1、s7-200 的编程软件 step 7 MicroWIN 安装好后发现是英文版的, 如下图, 我要卸载掉再安 装中文版的吗?

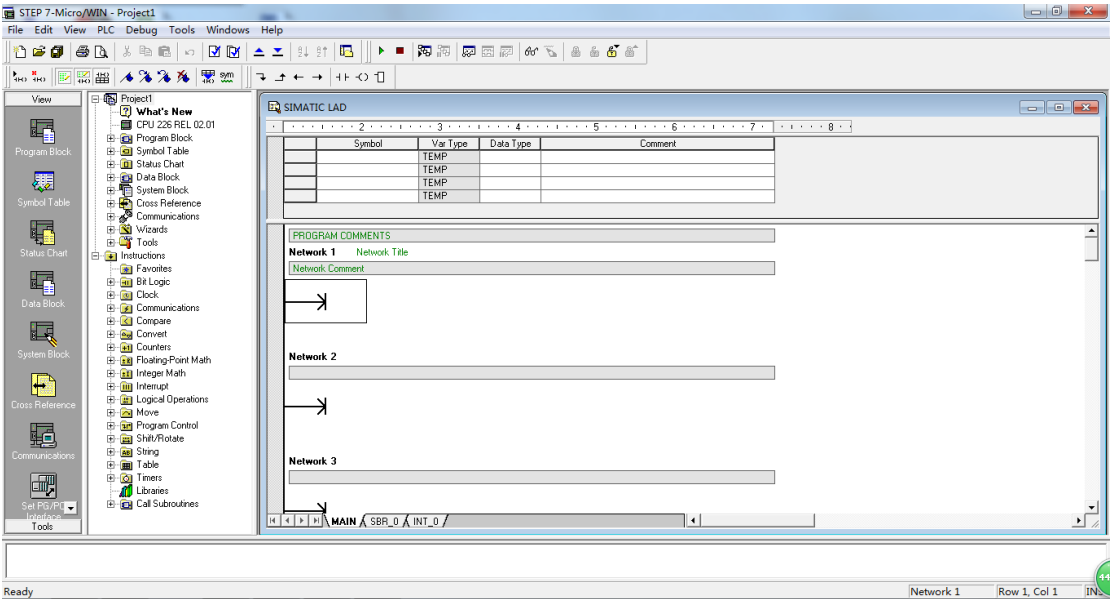

## 解决方法:

s7-200 的编程软件 step 7 MicroWIN 安装好后默认界面就是英文版的,不需要卸载再安装中 文版的,可以在软件菜单的 Tools,下拉菜单中找到 Options,在打开的对话框中找到 General, 把里面的 English 改成 Chinese, 再点击 OK 就可以了, 再次打开软件就是中文版的界面了。

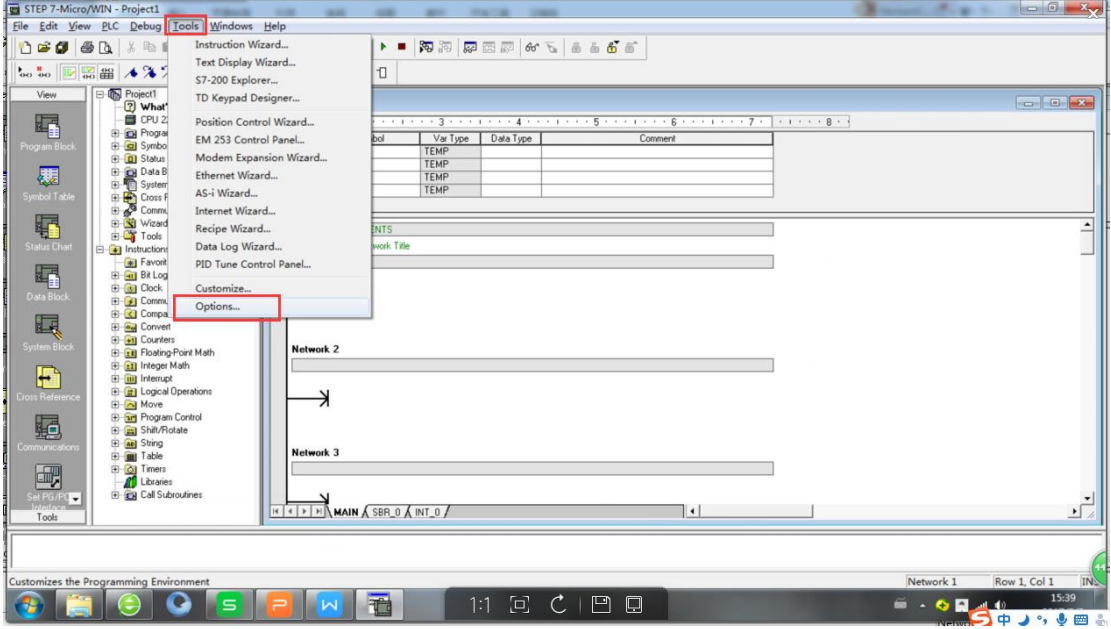

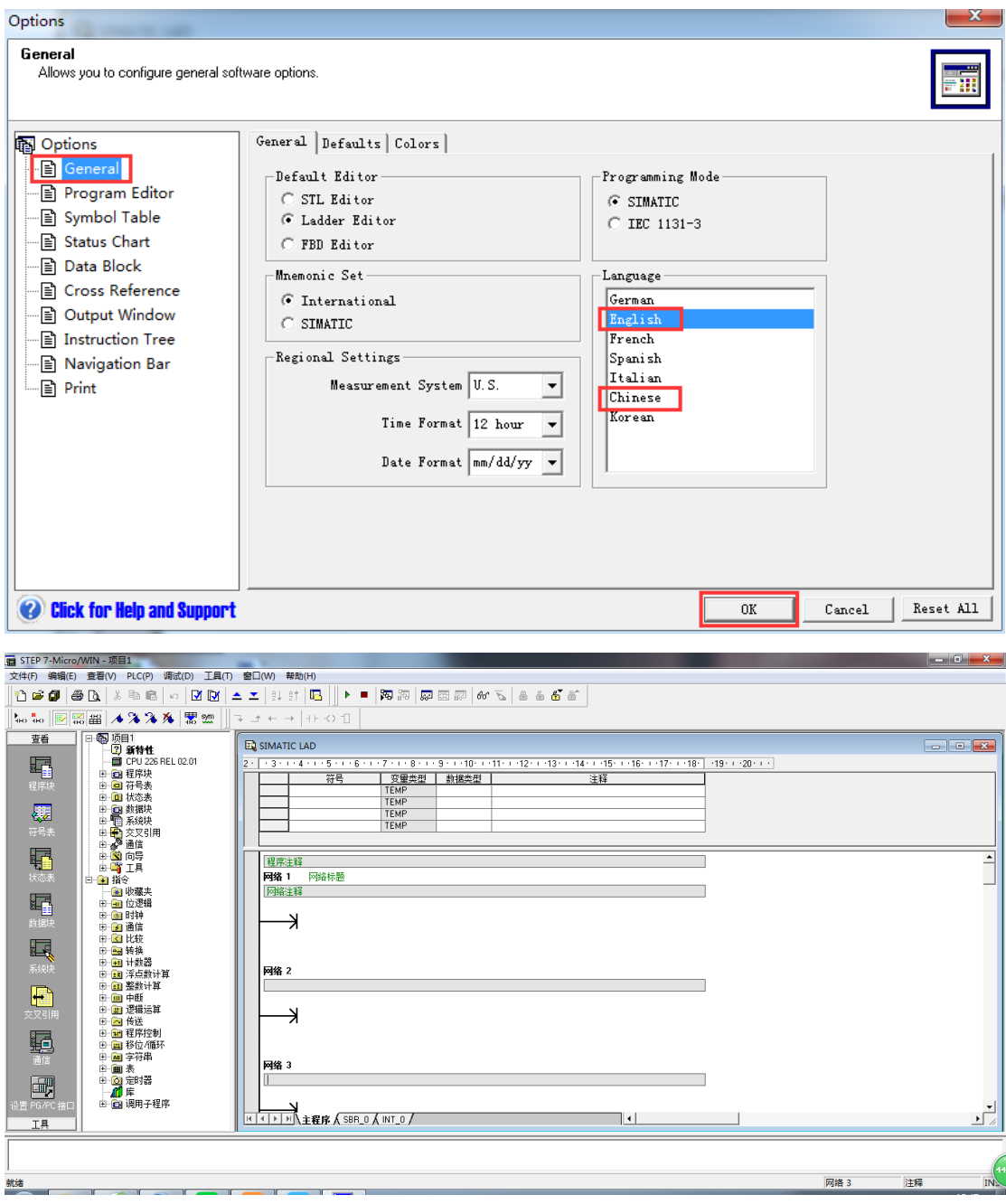

2、STEP 7-Micro/WIN 的安装过程因为意外中止,造成不能卸载,也不能再次安装,出现这 样的提示:

1. Searching local drives for valid install;

2. Unable to locate a valid executable for update,you must select the directory where your previo us version of Micro/WIN or Micro/DOS is located;

3.Select Micro/WIN or Micro/DOS directory Path;

4.Still unable to locate a valid executable for update, or current version already installed. Installation aborted. 错误提示如下图,这种情况应该如何处理?

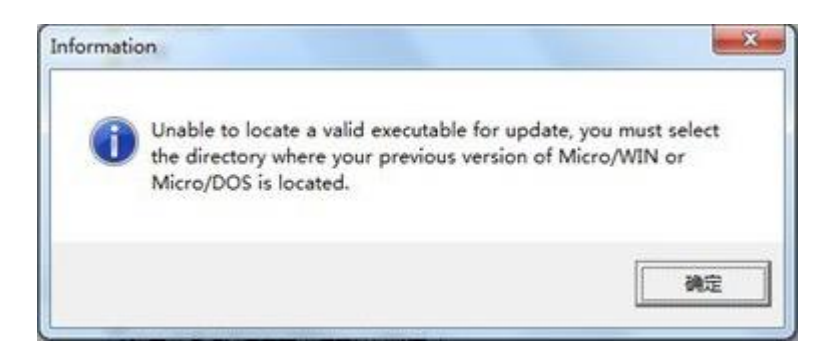

解决方法:

1、先删除 C 盘安装文件夹, 默认路径: C:\Program Files\Siemens\。

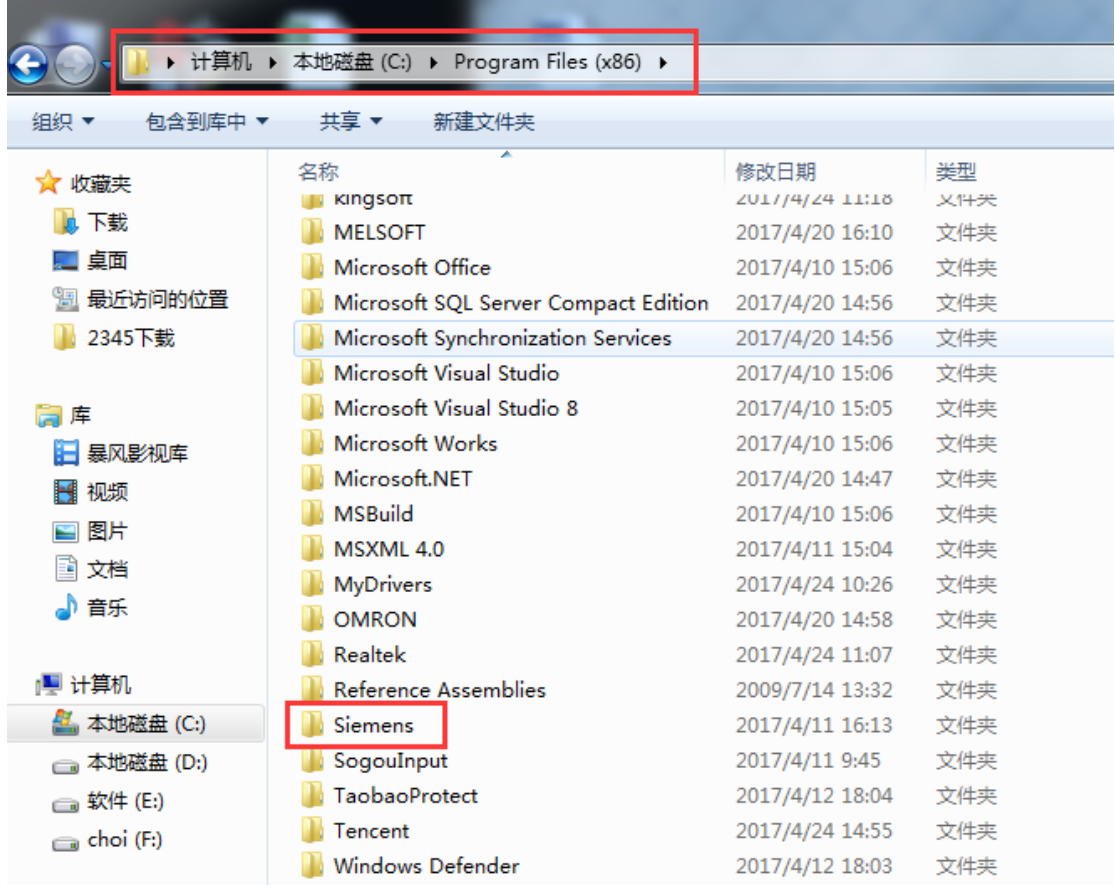

2、点击"开始",在搜索框输入 regedit, 搜索到后双击打开注册表编辑器。

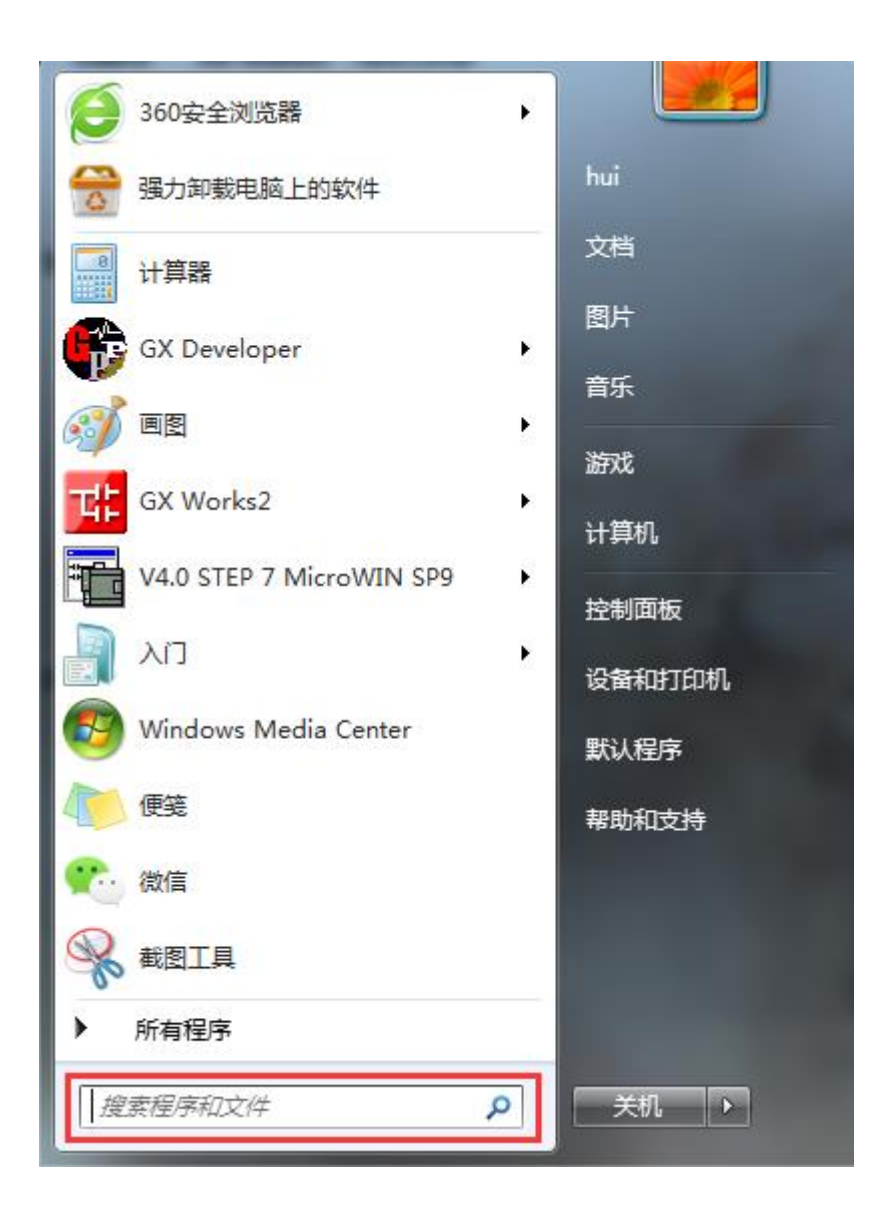

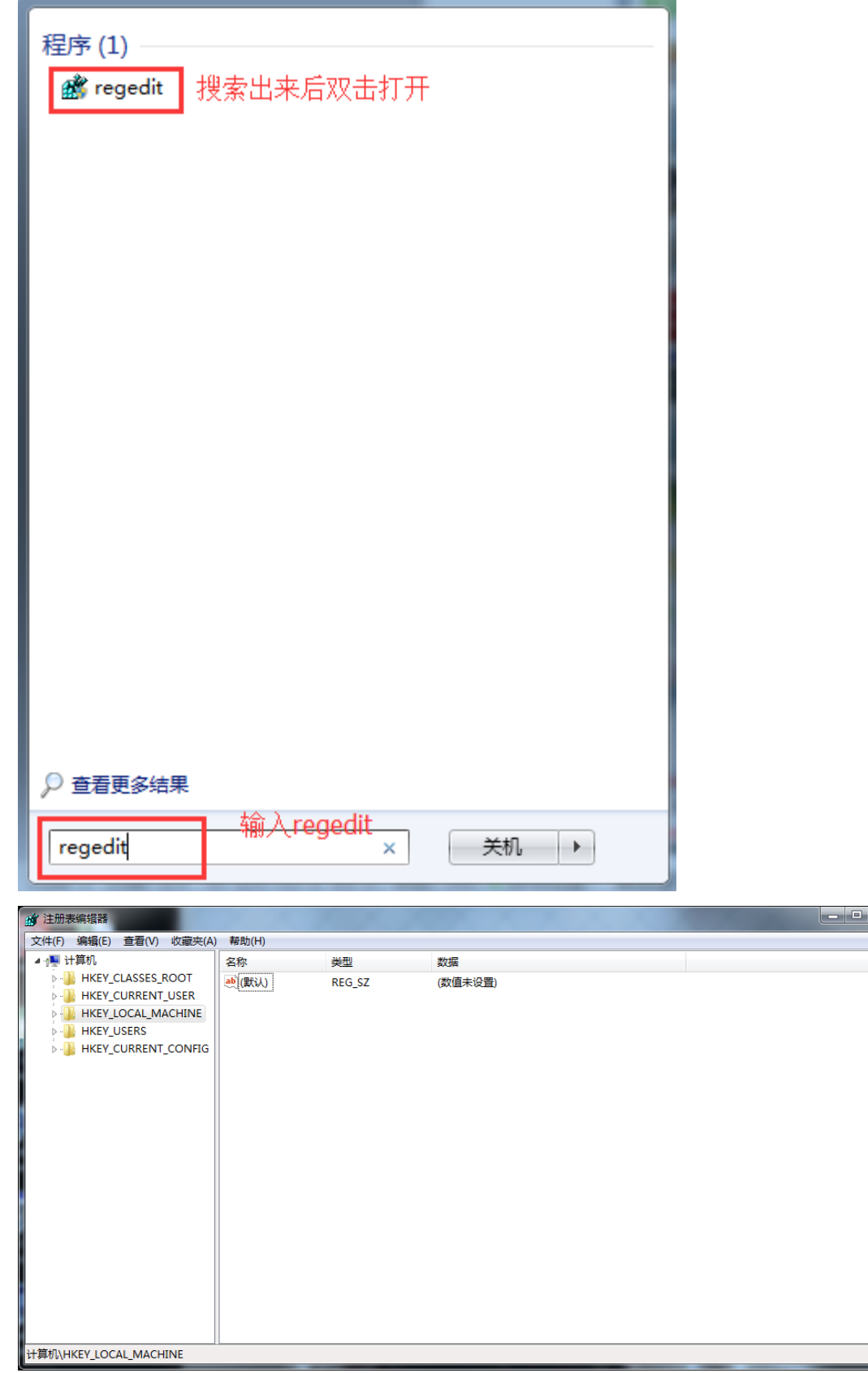

3、打开 HKEY\_LOCAL\_MACHINE\ Software\ Microsoft\ Windows\ CurrentVersion\ Uninstall

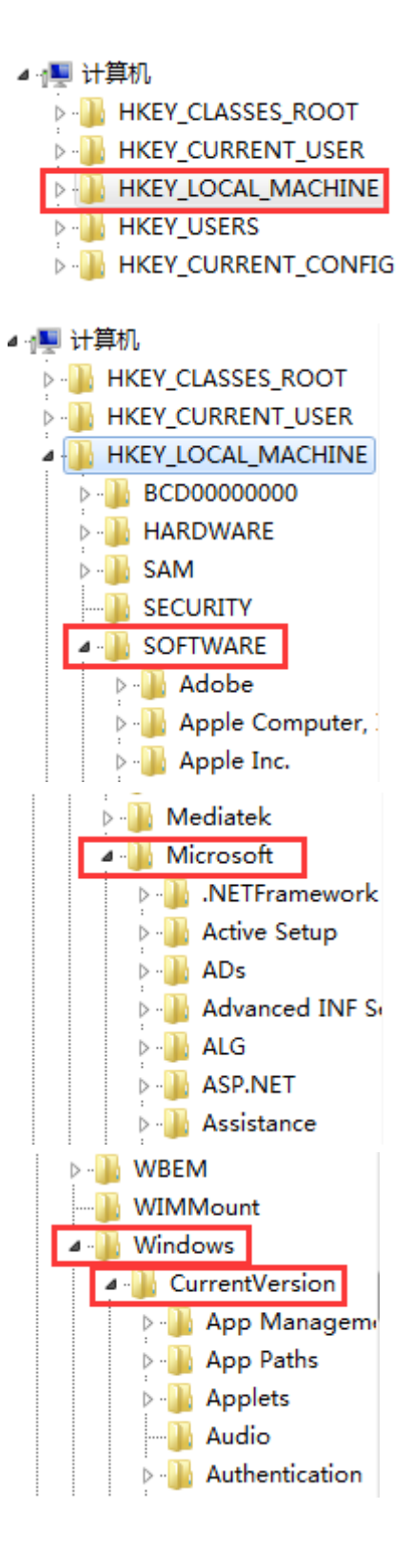

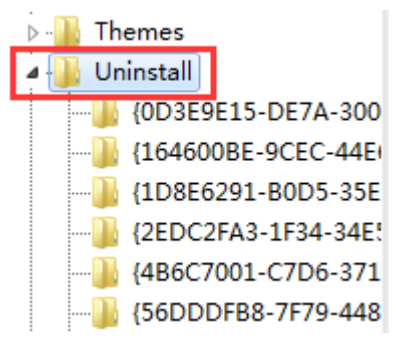

4、选中 Uninstall,在下拉文件夹中一个个往下看键值文件夹,选中每个文件夹看右边的描 述信息, 如果看到有"西门子 200"、"200"、"STEP 7-Micro/WIN"相关字样的, 则把相 应的键值文件夹删除掉。

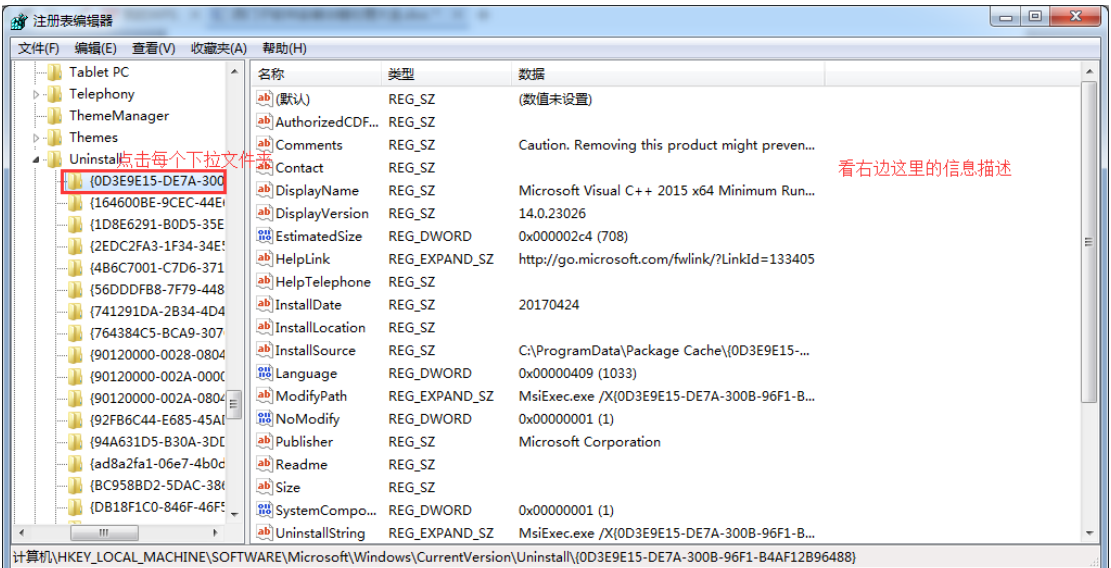

5、注册表删除后再重新安装软件。

3、安装 STEP 7-Micro/WIN 软件时出现调用 DLL 文件失败, 安装将终止的错误, 如下图所示, 这种问题应该怎么解决?

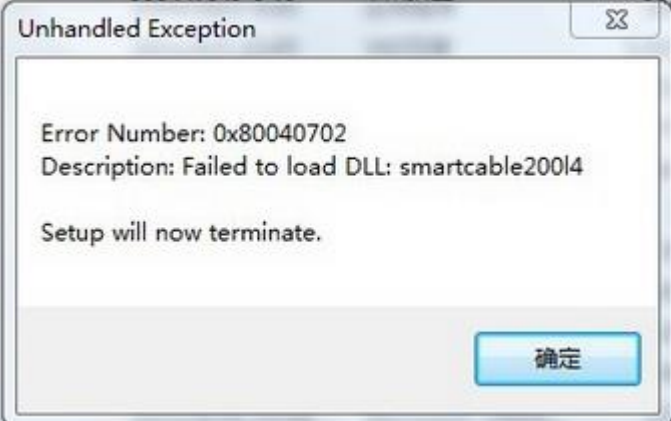

解决方法:

方法一、可能是缺失 smartcable200l4.dll 文件, 百度搜索该 dll 文件安装一下, 链接如下: http://www.dllzj.com/smartcable200l4.dll/, dll 文件安装之后再来安装 200 软件。 方法二、

把下列内容:

Windows Registry Editor Version 5.00

[HKEY\_LOCAL\_MACHINE\Software\SIEMENS\MicroSystems\Common\Update320]

[HKEY\_LOCAL\_MACHINE\Software\SIEMENS\MicroSystems\Common\Toolbox\Components] "Co untLibs"=dword:00000001

复制到记事本中,扩展名改成.reg.然后双击,添加注册表信息,注册表添加后再安装。 方法三、删除指定注册表再安装,删除注册表方法同前面第二个错误的处理方法。

4、新安装 s7-200 为什么每次打开都提示因为无效路径或文件名,无法打开库。检查已添加 库的路径和文件名。这种错误怎么处理?

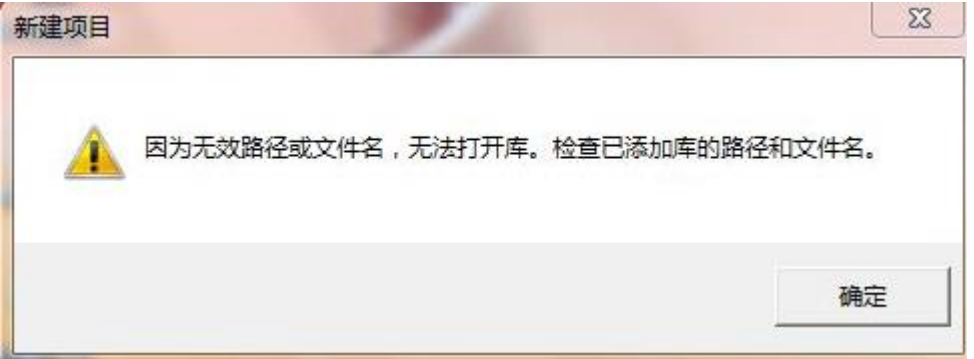

解决方法:

出现这种错误可能的原因是出现这个情况的原因是安装的库文件的源文件被你删了或者被 你移动到其他位置去了,解决的办法有 2 个: 一种是将库文件恢复原来的地址, 第二种是将 库删除然后重新添加。注意:我们一般默认选择"C:\Program Files\Siemens\STEP 7-MicroWIN V4.0\Lib"这个路径存放库文件,这样不容易删掉或移动库文件。在编程软件的"文件"下 拉菜单选择"添加/删除库",在弹出框有"添加,删除,确认,取消按钮",选中路径中 的列表,点击删除,删除之后再重新安装库进来就可以了。

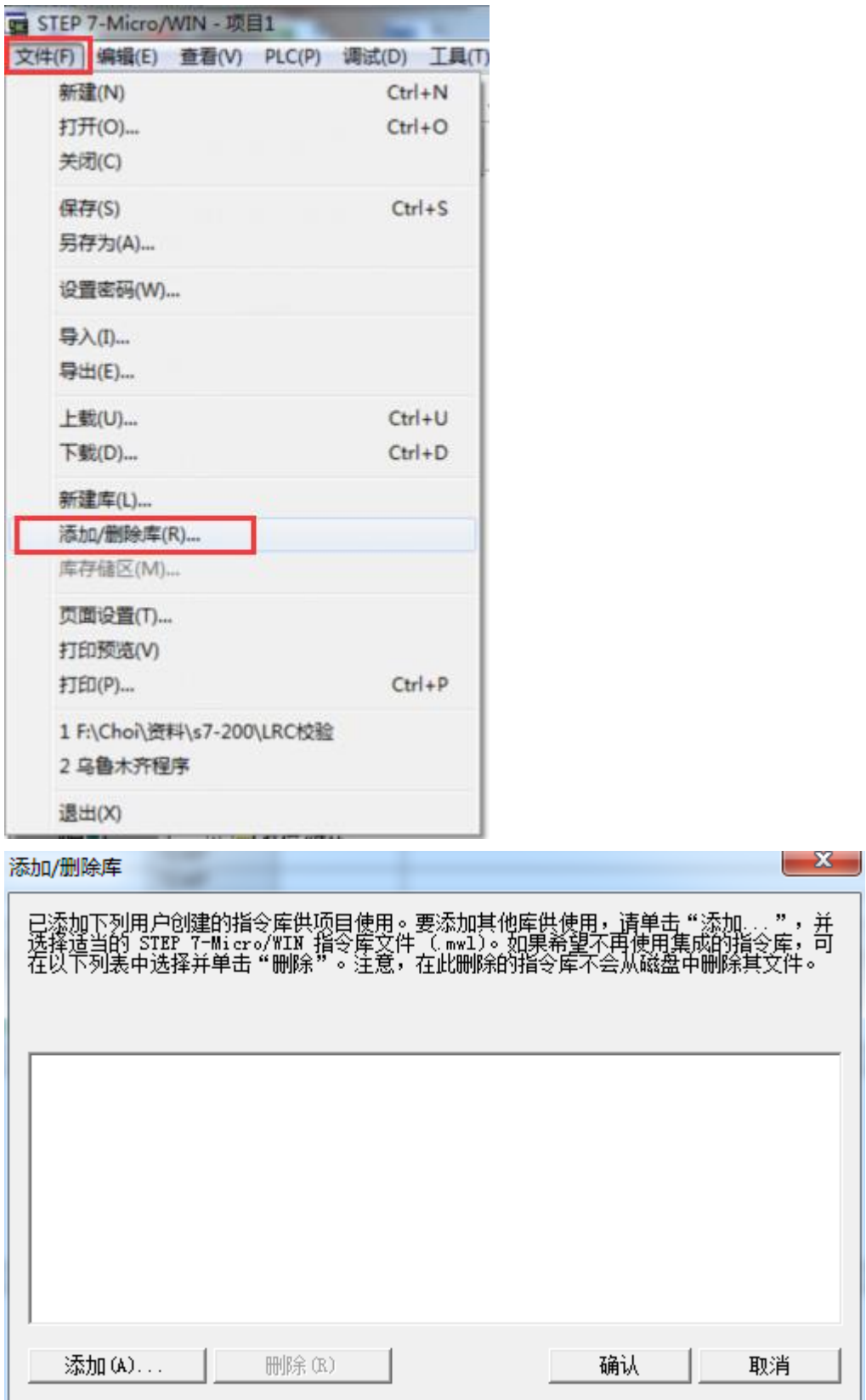

5、在用 PC/PG 口设置参数或下载程序时弹出对话框"无法找到应用程序访问点", 在 PC/PG 设置对话框中找不到"PPI 相关下载驱动", select 中无法选择或找到相关下载驱动。无论 如何重新安装都不法解决此问题。

解决方法:

有可能是先安装博途的原因导致破坏 s7200 的注册表结构,可以卸载博途软件、200 软件之 后,再安装 s7200 编程软件。假如结果还是如以前一样,无所改观,那可能原因是注册表没 有删除干净,删除一下注册表,删除注册表方法同前面第二个错误的处理方法。删除注册表 之后,再安装 200 软件, 安装好 s7200 后, 设置 PC/PG 参数都是很完整的驱动, 程序不再提 示"无法找到程序访问点"。

6、西门子 200 的编程软件安装好之后,发现帮助打不开怎么办?

解答方法:

西门子 200 的编程软件帮助打不开,是因电脑系统缺少帮助的补丁,只需要下载帮助补丁安 装一下就可以了。帮助补丁下载链接如下: http://bbs.jcpeixun.com/thread-57759-1-1.html